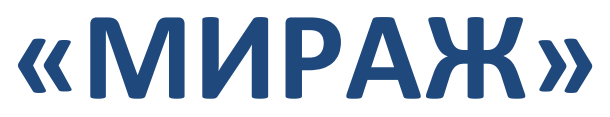

# **УСТРОЙСТВО ДЛЯ ТРЕНИРОВКИ БИНОКУЛЯРНОГО ЗРЕНИЯ ПО МЕТОДУ ПРОФ. КАЩЕНКО Т.П.**

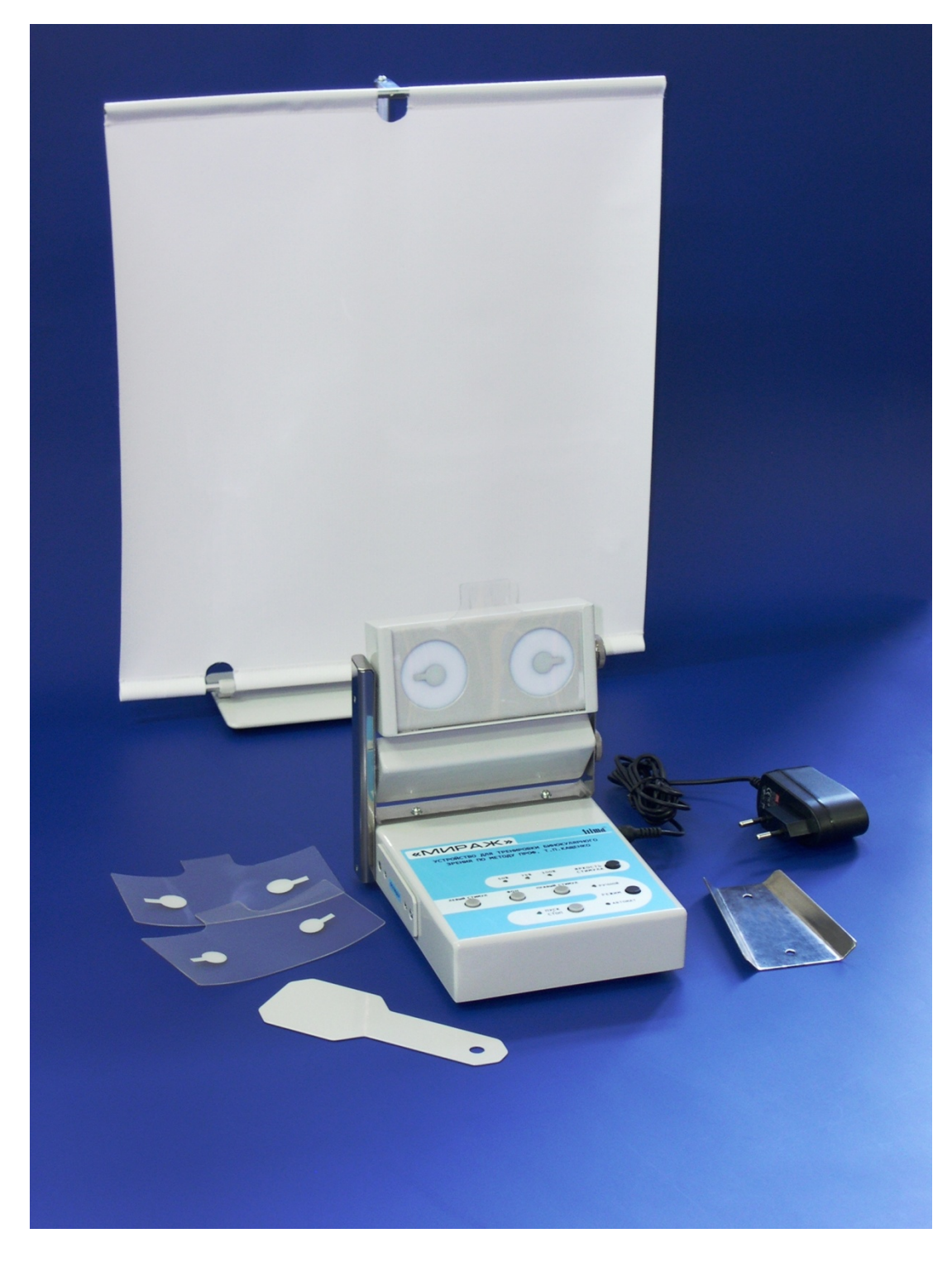

**Руководство по эксплуатации 9442-001-26857421-2010 РЭ**

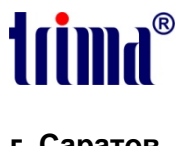

**г. Саратов**

# Содержание

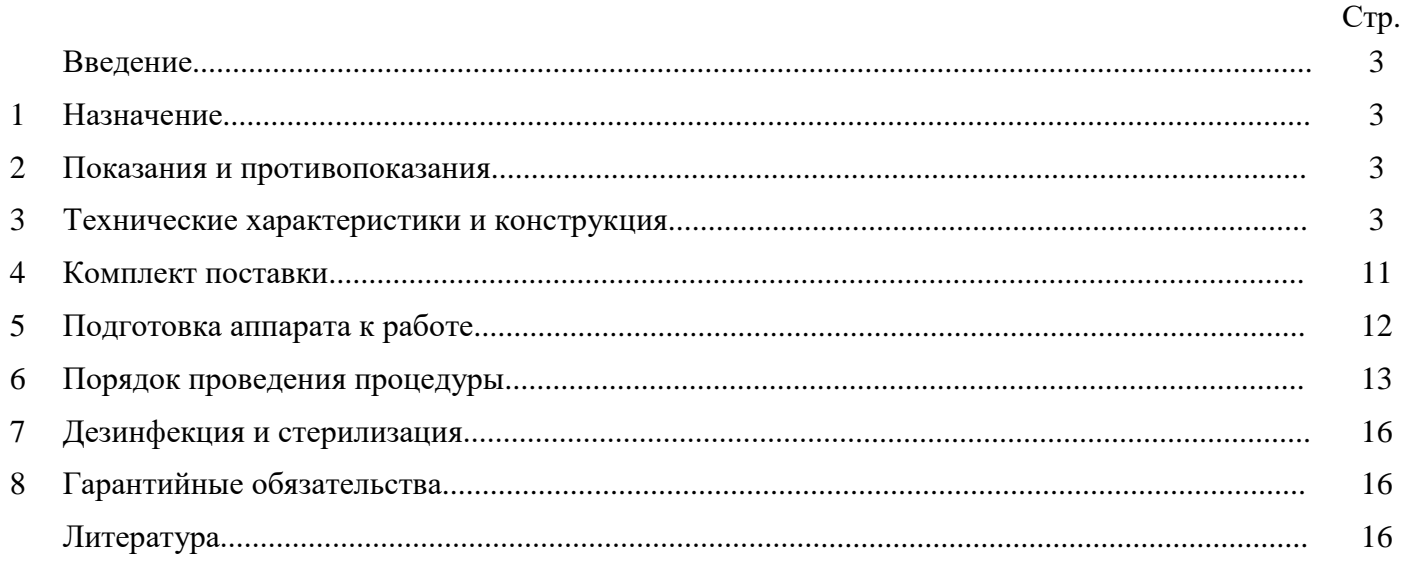

### **Введение**

Нарушения бинокулярного зрения (фузионной способности) приводят к сложной функциональной перестройке всей бинокулярной системы и могут быть обусловлены как отдельными нарушениями в оптической, сенсорной, моторной подсистемах организма, такими, например, как содружественное косоглазие.

Как известно, организм ребёнка обладает высокими адаптивными способностями. Поэтому при возникновении косоглазия, в достаточно короткие сроки, возникает центральное подавление бинокулярного зрения, приводя к одновременному (когда нет слияния в единый зрительный образ); или даже к монокулярному зрению (зрение одним глазом, когда у ребёнка нарушается глубинное зрение).

Основная задача лечения содружественного косоглазия состоит в восстановлении бинокулярного зрения, что осуществляется за счёт совместной деятельности сенсорной и моторной функции глаз.

Одним из методов восстановления фузионной способности является метод интенсивной фотостимуляции, предложенный профессором Т.П.Кащенко, предполагающий использование вызванного после стимуляции последовательного образа для проведения ортопто-диплоптических упражнений с целью восстановления бинокулярного зрения и пространственной локализации.

Однако лечение большинства видов косоглазия является сложным, длительным процессом и в полной мере это лечение можно осуществить лишь при наличии необходимой диагностической и лечебной аппаратуры, недостаток которой отмечается в большинстве офтальмологических кабинетов.

Отсутствие достаточно дешёвых и простых в использовании устройств для проведения тренировки бинокулярного зрения, особенно основанных на методике последовательных зрительных образов (отрицательных и положительных) сделало актуальным разработку устройства "МИРАЖ".

## **1. Назначение**

Устройство "МИРАЖ" предназначено для восстановления бифовеального слияния при содружественном косоглазии в период формирования бинокулярного зрения с использованием бинокулярных последовательных образов по методу профессора Т.П.Кащенко. Устройство может использоваться как в поликлинических (или стационарных), так и в домашних условиях.

#### **2. Показания и противопоказания**

*Показания:* - нарушения зрительных функций и бинокулярного зрения при содружественном косоглазии: наличие функциональной скотомы различных размеров и локализации, одновременного и монокулярного зрения, (сенсорной) диплопии.

Условием, благоприятствующим лечению, является симметричное или близкое к нему положение глаз, достигнутое операцией или ношением очков.

*Противопоказания:* - органические заболевания сетчатки и зрительного нерва, острые воспалительные заболевания глаз, светобоязнь различной этиологии.

### **3. Технические характеристики и конструкция устройства**

Количество световых излучателей с тест-объектами для создания

отрицательного образа ........................................................................... два (для правого и левого глаза). Вид тест-объекта ............................................ круг с прямоугольником сбоку (теннисная ракетка),

направленного вправо для правого глаза и влево для левого глаза.

Количество типоразмеров тест-объектов - три:

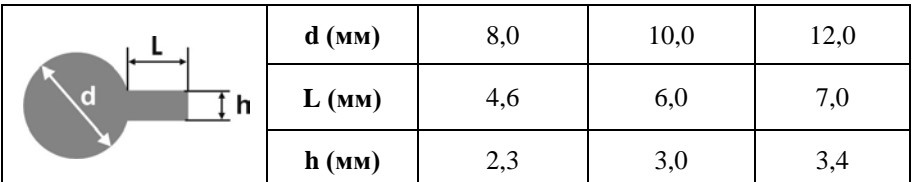

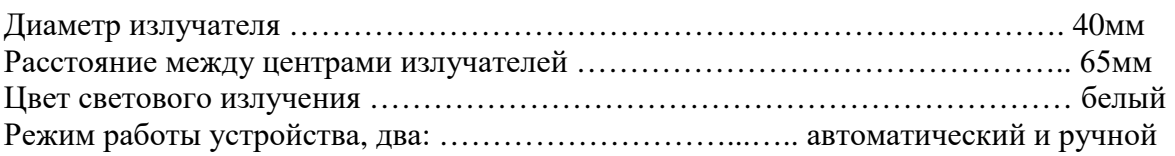

*Автоматический режим*:

- включение каждого в отдельности светового излучателя - автоматическое, после нажатия кнопки "ПУСК/СТОП"

- длительность свечения излучателя для глаза (время наблюдения тест-объекта), засвечиваемого первым, после нажатия кнопки "ПУСК/СТОП" ..................................... 18-20сек
- длительность паузы между включениями излучателей …………………………………….. 3сек
- длительность свечения излучателя для глаза (время наблюдения тест-объекта), засвечиваемого вторым ……………………………………………………………………… 15сек

**Примечание:** *Первым засвечивают глаз с более высокой остротой зрения; при равной остроте зрения обоих глаз последовательность засвета не имеет значения или её можно чередовать).*

- длительность паузы перед подсветкой экрана (фона) ………………………………………. 2сек

- вид циклов смены освещения экрана (фона) -2, следующих один за другим:

►1-й цикл - 10 переключений в режиме: 3сек - освещение экрана, т.е. наблюдения отрицательных последовательных образов, 3сек - паузы (выключение экрана) - фаза затемнения, наблюдения положительных последовательных образов

► 2-ой цикл - 12 переключений в режиме 3сек - освещение экрана, 2сек - выключения экрана - длительность каждого цикла ………………………………………………………………….. 1мин *Ручной режим*:

- включение каждого в отдельности светового излучателя, а также отдельно подсветки экрана: ручное - нажатием и удержанием соответствующей кнопки.

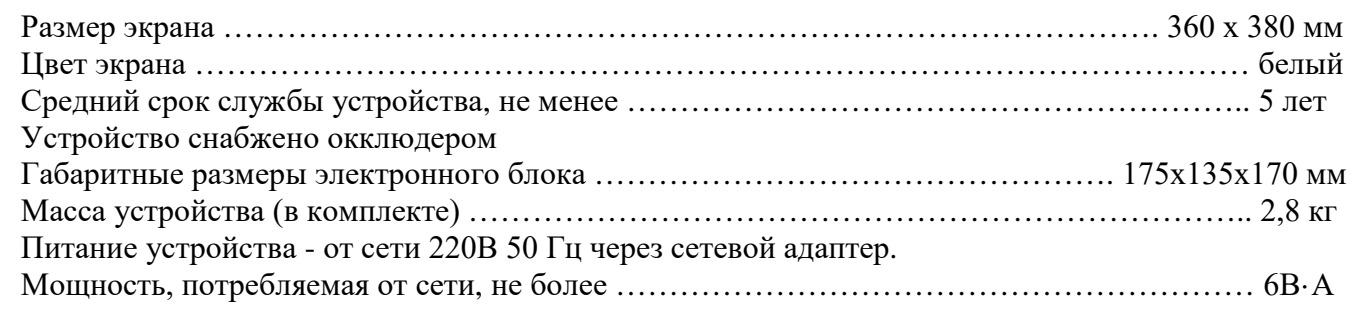

В состав устройства "МИРАЖ" входит:

- электронный блок с установленным на его корпусе излучателем тест-объектов для правого и левого глаза и излучателем фоновой подсветки экрана;

- набор тест-объектов трёх типоразмеров (см. табл. на стр.4);
- экран для наблюдения последовательных образов;
- источник питания в виде сетевого адаптера для подключения устройства к сети;

- кронштейн для обеспечения возможности крепления устройства на стене или другой вертикальной плоскости.

Внешний вид устройства для тренировки бинокулярного зрения приведён на рис.1.

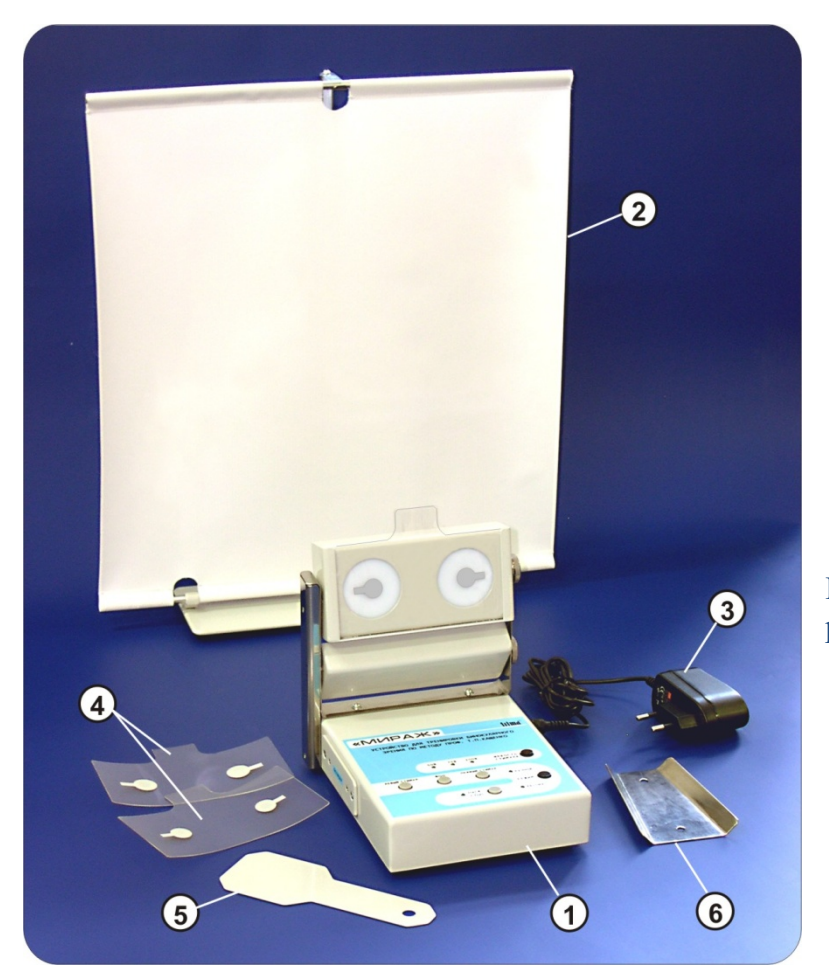

Рис.1. Устройство "МИРАЖ" для тренировки бинокулярного зрения.

- **1** Электронный блок устройства.
- **2** Экран для наблюдения последовательных образов.
- **3** Сетевой адаптер для питания устройства.
- **4** Набор тест-объектов.
- **5** Окклюдер.
- **6** Кронштейн для крепления устройства к стене.

#### **Электронный блок устройства и сменные тест-объекты**

На верхней панели электронного блока расположены следующие органы управления и индикации (рис.2):

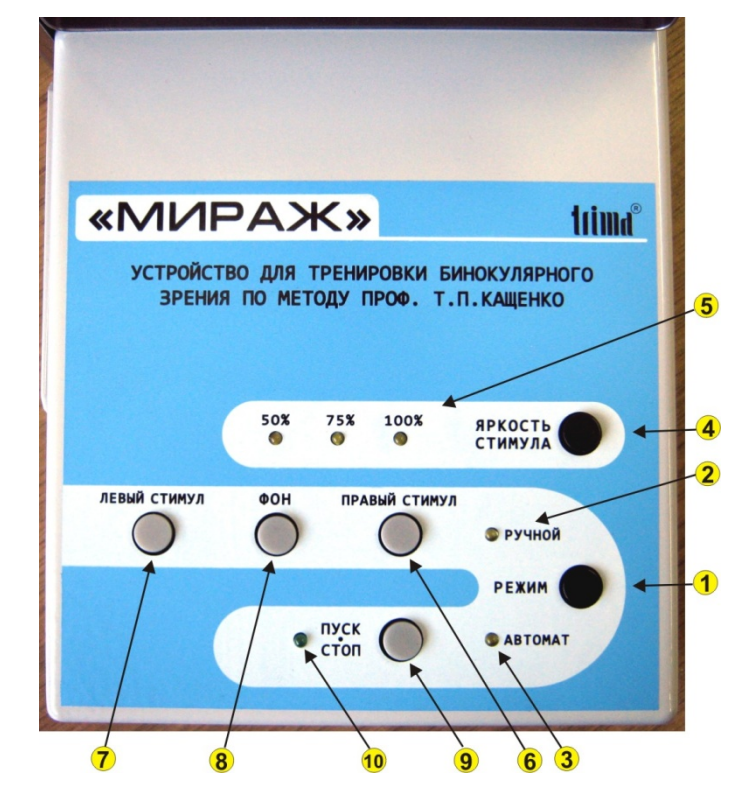

#### Рис.2. Панель управления электронного блока устройства "МИРАЖ".

 **1** - Кнопка выбора автоматического или ручного режима работы.

 **2** и **3** - Индикаторы работы в ручном и автоматическом режиме соответственно.

 **4** - Кнопка выбора яркости свечения излучателя тестобъектов.

 **5** - Индикаторы величины выбранной яркости излучателя тест-объектов.

 **6** и **7** - Кнопки включения светового излучателя для правого и левого глаза соответственно (для ручного режима работы)

 **8** - Кнопка для включения фоновой подсветки экрана (для ручного режима работы).

 **9** - Кнопка запуска автоматического режима работы и его принудительной остановки с соответствующим индикатором (**10**).

В правой верхней части находится кнопка "ЯРКОСТЬ СТИМУЛА", а слева от неё - три светодиодных индикатора "50%", "75%" и "100%". Этой кнопкой выбирается яркость свечения излучателя тест-объектов. При включении электронного блока автоматически устанавливается величина яркости "50%". Для изменения величины яркости необходимо один раз нажать кнопку "ЯРКОСТЬ СТИМУ-ЛА".

Ниже светодиодных индикаторов выбора яркости свечения тест-объектов расположены кнопки: "ЛЕВЫЙ СТИМУЛ", "ФОН" и "ПРАВЫЙ СТИМУЛ". Эти кнопки предназначены для проведения процедуры в ручном режиме, когда длительность свечения каждого излучателя и, соответственно время предъявления тест-объекта, а также длительность подсветки фона (экрана) выбираются вручную, нажатием соответствующих кнопок.

При нажатии и удержании этих кнопок включается и светится соответствующий излучатель - левый, правый или подсветка экрана (если нажата кнопка "ФОН"). Свечение соответствующего излучателя и подсветка фона будут продолжаться до тех пор, пока нажата соответствующая кнопка. Одновременное включение излучателей и фона не возможно.

В правой части панели под кнопкой "ЯРКОСТЬ СТИМУЛА" расположена кнопка "РЕЖИМ", с помощью которой выбирается режим проведения процедуры - в автоматическом режиме или в режиме ручной засветки излучателей и фона. Выбор того или иного режима индицируется с помощью соответствующих индикаторов - "РУЧНОЙ" и "АВТОМАТ", расположенных выше и ниже кнопки.

Для запуска процедуры в автоматическом режиме и её принудительной остановки служит кнопка "ПУСК/СТОП". Запуск процедуры индицируется зелёным свечением, расположенный слева от кнопки индикатора.

После окончания процедуры (*засветка левого излучателя в течение 20 сек, пауза в 2 сек, засветка правого излучателя в течение 15 сек, пауза в 1 сек, десятикратная засветка фона в течение 3 сек с паузами между засветками в 3 сек, двенадцатикратная засветка фона в течение 3 сек с паузами между засветками в 2 сек*) индикатор зелёного свечения около кнопки "ПУСК/СТОП" погаснет и прозвучит трёхкратный звуковой сигнал окончания процедуры.

Если во время проведения процедуры будет нажата кнопка "ПУСК/СТОП", то процедура будет остановлена и прозвучит однократный звуковой сигнал принудительного прерывания процедуры.

Излучатели для тест-объектов и излучатель фоновой подсветки экрана установлены на стойке (рис.3).

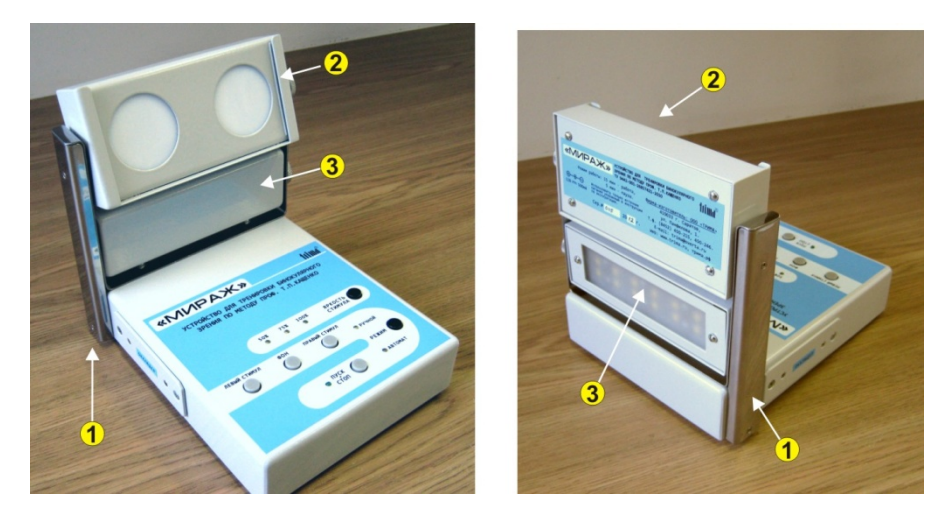

Рис.3. Расположение излучателей для тест-объектов и излучателя засветки фона на электронном блоке устройства "МИРАЖ".

**1** - Стойка. **2** - Излучатели для тест-объектов. **3** - Излучатель фоновой подсветки экрана.

Корпус со световыми излучателями для тест-объектов имеет возможность изменения углового положения по вертикали, что позволяет выбирать его положение для комфортного наблюдения тестобъектов.

Угловое положение корпуса излучателя для подсветки фона также может изменяться для направления излучающей части под нужным углом к экрану для наблюдения последовательных образов.

Для обеспечения изменения углового положения излучателей тест-объектов и подсветки фона с правой стороны корпуса каждого из излучателей имеется фиксирующий винт, который позволяет, после установки, зафиксировать излучатели в выбранном положении (рис.4).

На рабочей стороне корпуса излучателей тест-объектов расположены два круглых окнаизлучателя белого света.

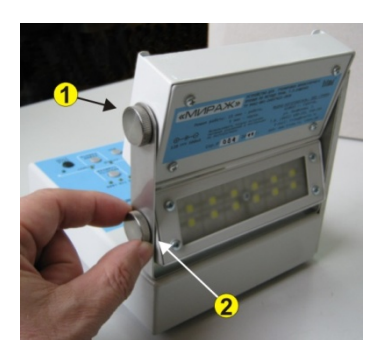

Рис.4. Выбор углового положения излучателей.

- **1** Винт фиксации углового положения корпуса излучателей тест-объектов.
- **2** Винт фиксации углового положения корпуса излучателя фоновой подсветки экрана.

Расстояние между центрами световых излучателей составляет 65мм, а диаметр каждого излучателя - 40мм. С обоих боков рабочей поверхности корпуса имеются пазы, в которые устанавливается прозрачная пластиковая карта с нанесёнными на ней тест-объектами для правого и левого глаза (рис.5).

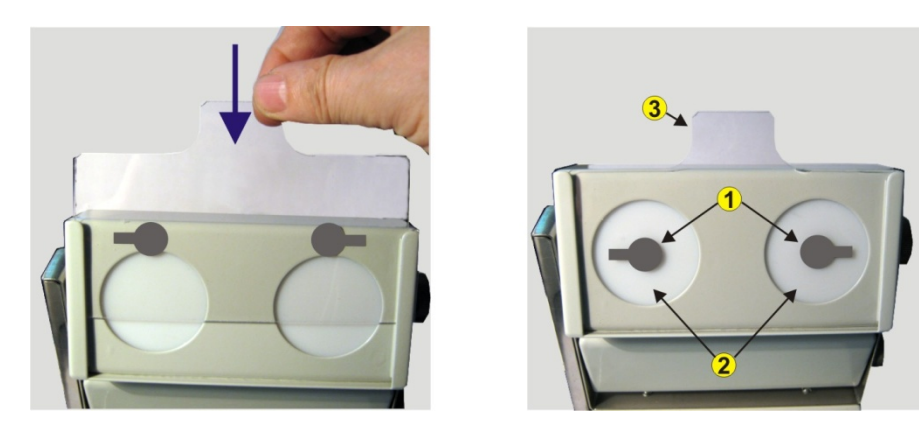

Рис.5. Установка карты с тест-объектами в корпус излучателей **1** - Тест-объекты. **2** - Излучатели для тест-объектов. **3** - Пластиковая прозрачная карта с тест-объектами.

В комплекте устройства - три пластиковые карты. На каждой нанесены по два тест-объекта (для правого и левого глаза). Карты отличаются геометрическими размерами тест-объектов (см. рис.6 и таблицу на стр.4).

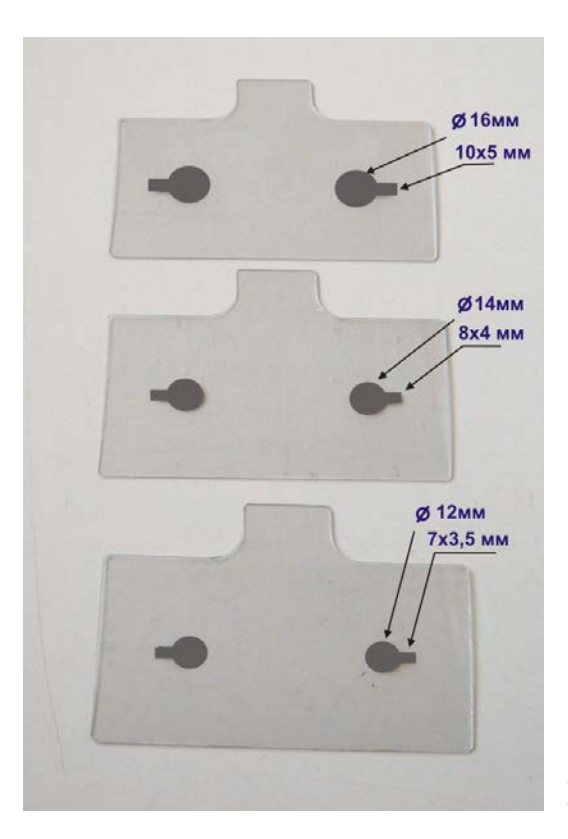

#### Рис.6. Пластиковые карты с тест-объектами.

Тест-объекты имеют вид круглой "теннисной ракетки" серого цвета. Причём "ручка ракетки" для левого глаза повёрнута влево, а для правого глаза - вправо (рис.6).

На задней стенке корпуса излучателей для тест-объектов находится шильдик с заводским номером, годом выпуска устройства и справочной информацией об изготовителе.

На правой боковой стенке электронного блока находится разъём для подключения устройства к сетевому адаптеру. Разъём имеет обозначение "= 12В".

Ниже корпуса излучателя для тест-объектов расположен корпус излучателя фоновой подсветки экрана для периодической активации последовательных образов путём прерывистого освещения экра-

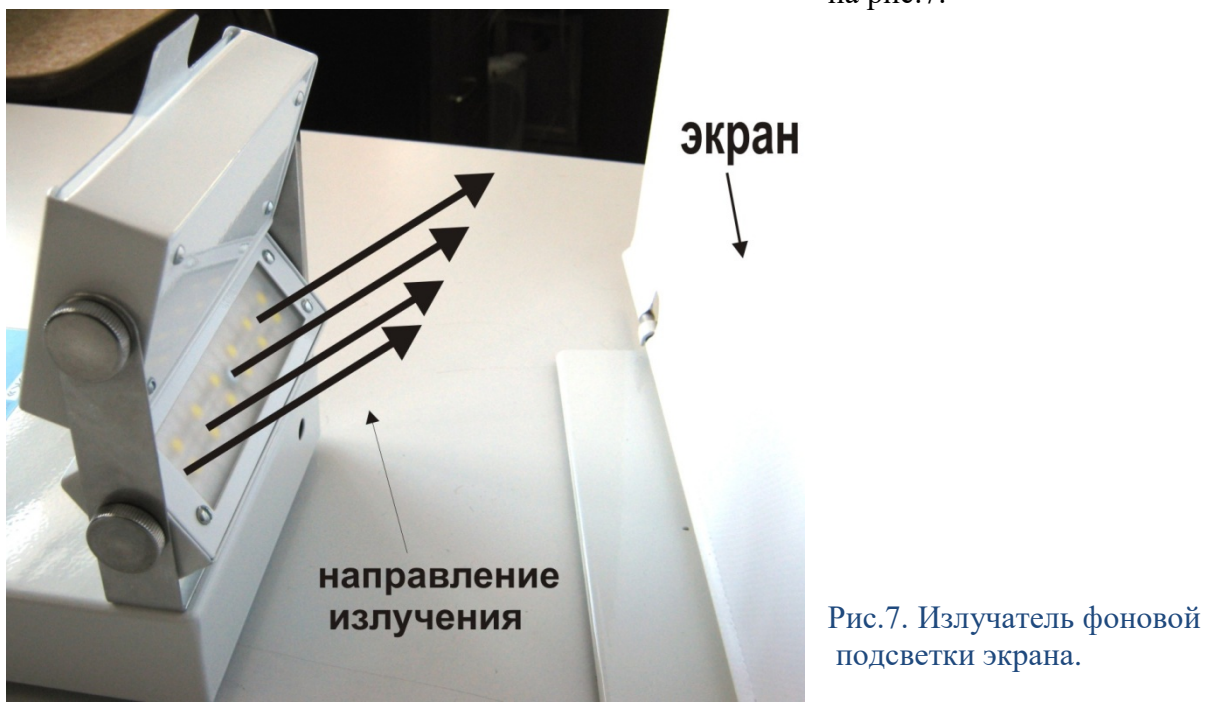

на рис.7.

Конструкция излучателя фоновой подсветки обеспечивает равномерную засветку экрана за счёт определённого расположения источников света в излучателе.

На левой боковой стенке корпуса электронного блока расположен магнитный держатель окклюдера, используемого при проведении процедуры для закрывания поля зрения "не засвечиваемого глаза".

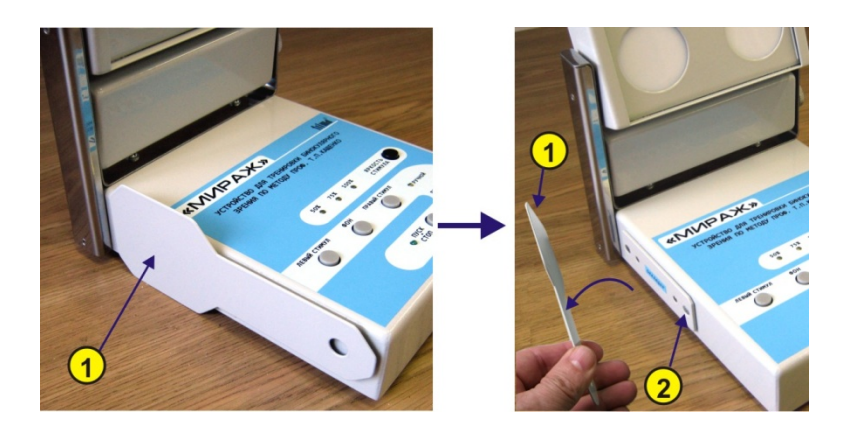

Рис.8. Расположение окклюдера на корпусе электронного блока. **1** - Окклюдер. **2** - Магнитный держатель окклюдера.

На дне корпуса электронного блока находятся специальные пазы. Они дают возможность установки устройства на стене кабинета, в котором проводится процедура, или на любой другой вертикальной поверхности (рис.9). Для этого в комплект прибора входит кронштейн, закрепляемый на стене.

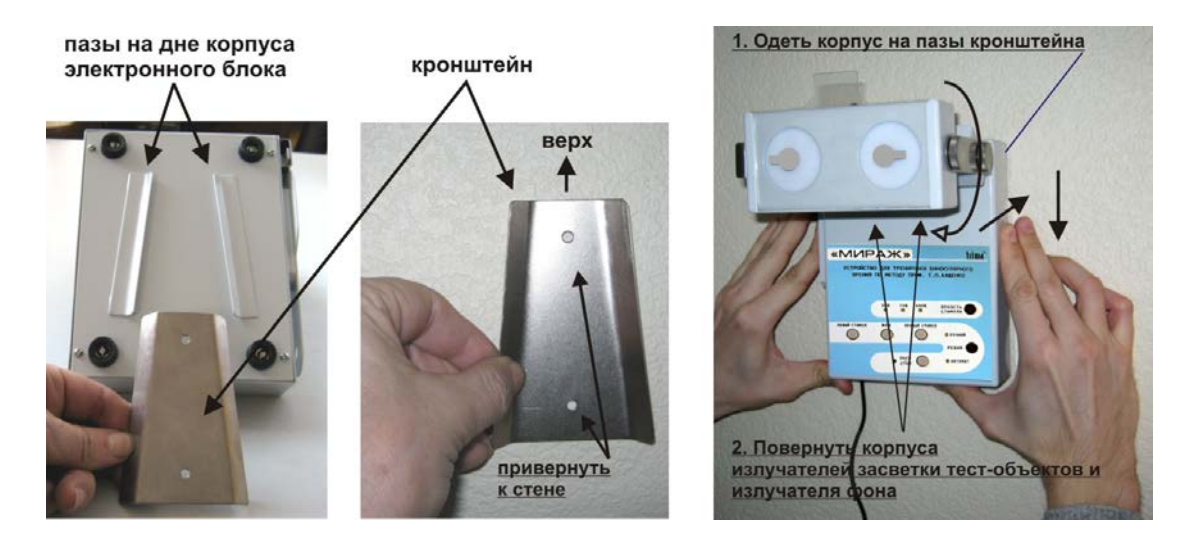

Рис.9. Установка устройства "МИРАЖ" на стене.

Если устройство необходимо разместить на стене кабинета или на другой вертикальной поверхности, то для этого необходимо:

- закрепить кронштейн на стене с помощью дюбелей из комплекта поставки. При этом узкая часть кронштейна должна быть ориентирована в верх, а отогнутые части – от стены (рис.9);

- надеть корпус электронного блока на кронштейн так, чтобы его выступающие рёбра вошли до упора в пазы, расположенные на внешней стороне дна корпуса электронного блока;

- повернуть корпус излучателей засветки тест-объектов в положение, удобное для проведения процедуры и зафиксировать его в этом положении;

- повернуть корпус излучателя подсветки фона так, чтобы при его включении осуществлялась равномерная подсветка участка стены (вертикальной плоскости), расположенной над закреплённым устройством, который в этом случае будет служить экраном.

При необходимости устройство может быть легко снято с кронштейна и размещено на столе в месте проведения процедуры.

## **Экран для наблюдения последовательных образов**

Экран для наблюдения последовательных образов состоит из стойки, основания и непосредственно гибкого полотна экрана (рис.10).

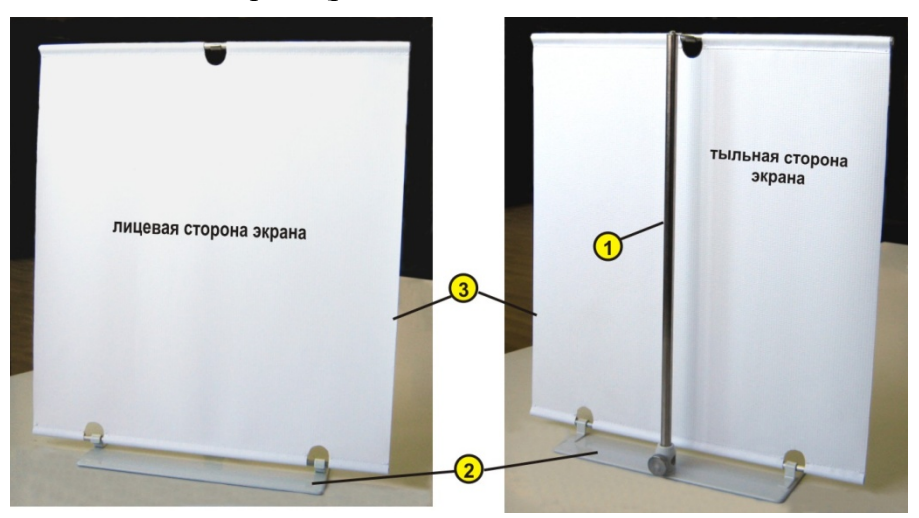

Рис.10. Экран для наблюдения последовательных образов. **1** - Стойка. **2** - Основание. **3** - Гибкий экран.

При транспортировке устройства гибкий экран и стойка находятся внутри пластикового тубуса (рис.11).

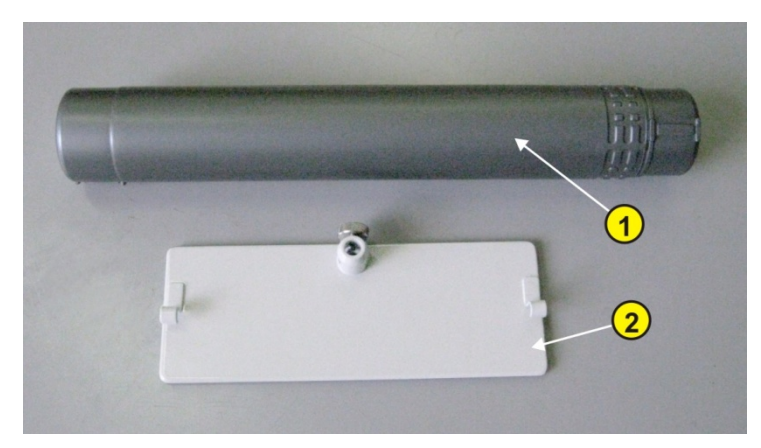

Рис.11. Комплект поставки экрана для наблюдения последовательных образов. **1** - Тубус для транспортировки экрана и стойки. **2** - Основание.

Экран устанавливается сзади устройства на расстоянии примерно 80 - 100 мм от окна излучателя фоновой подсветки.

Для обеспечения питания устройства в его комплекте имеется стандартный сетевой адаптер, который для работы с устройством подсоединяется к электронному блоку и просто включается в сетевую розетку.

# **4. Комплект поставки устройства**

Комплект поставки устройства приведён в таблице 1.

Комплект поставки устройства "МИРАЖ". Таблица 1.

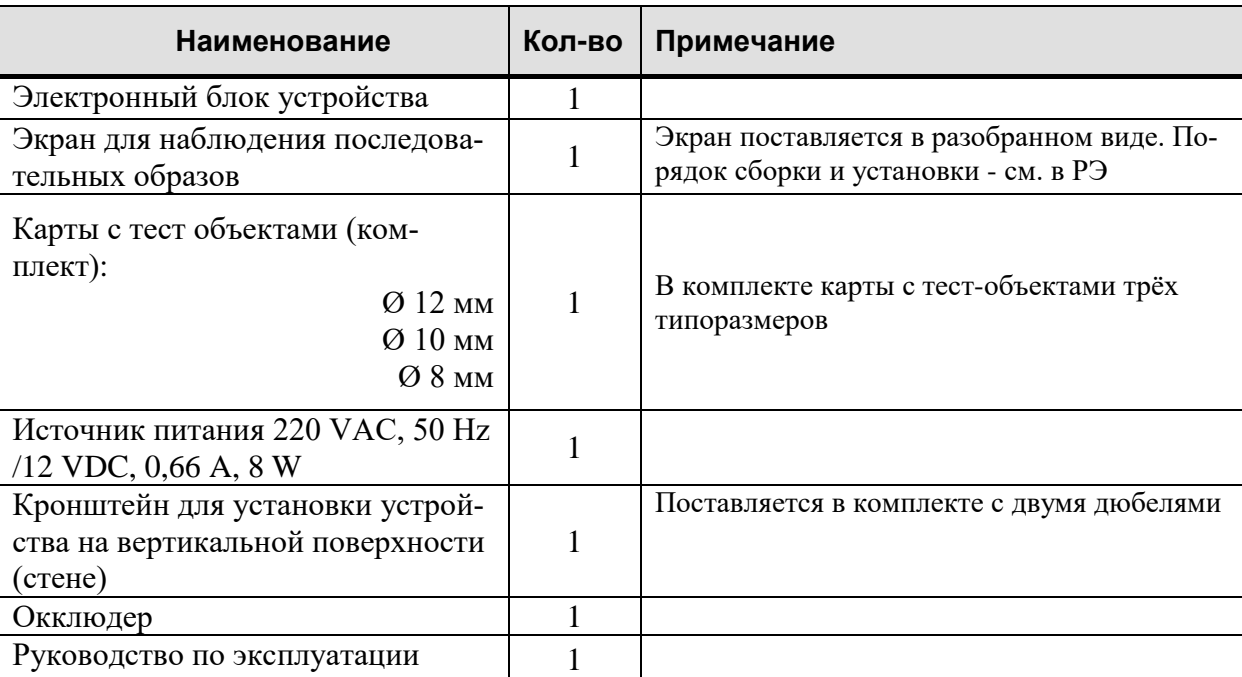

*Примечание: Изготовитель оставляет за собой право вносить изменения в конструкцию устройства, не ухудшающие его характеристики без отражения в паспорте.*

## **5. Подготовка устройства к работе**

**5.1.** Для сборки экрана необходимо:

- извлечь стойку из тубуса и установив её в вертикальное отверстие втулки, слегка зафиксировать винтом (рис.12, п.1).

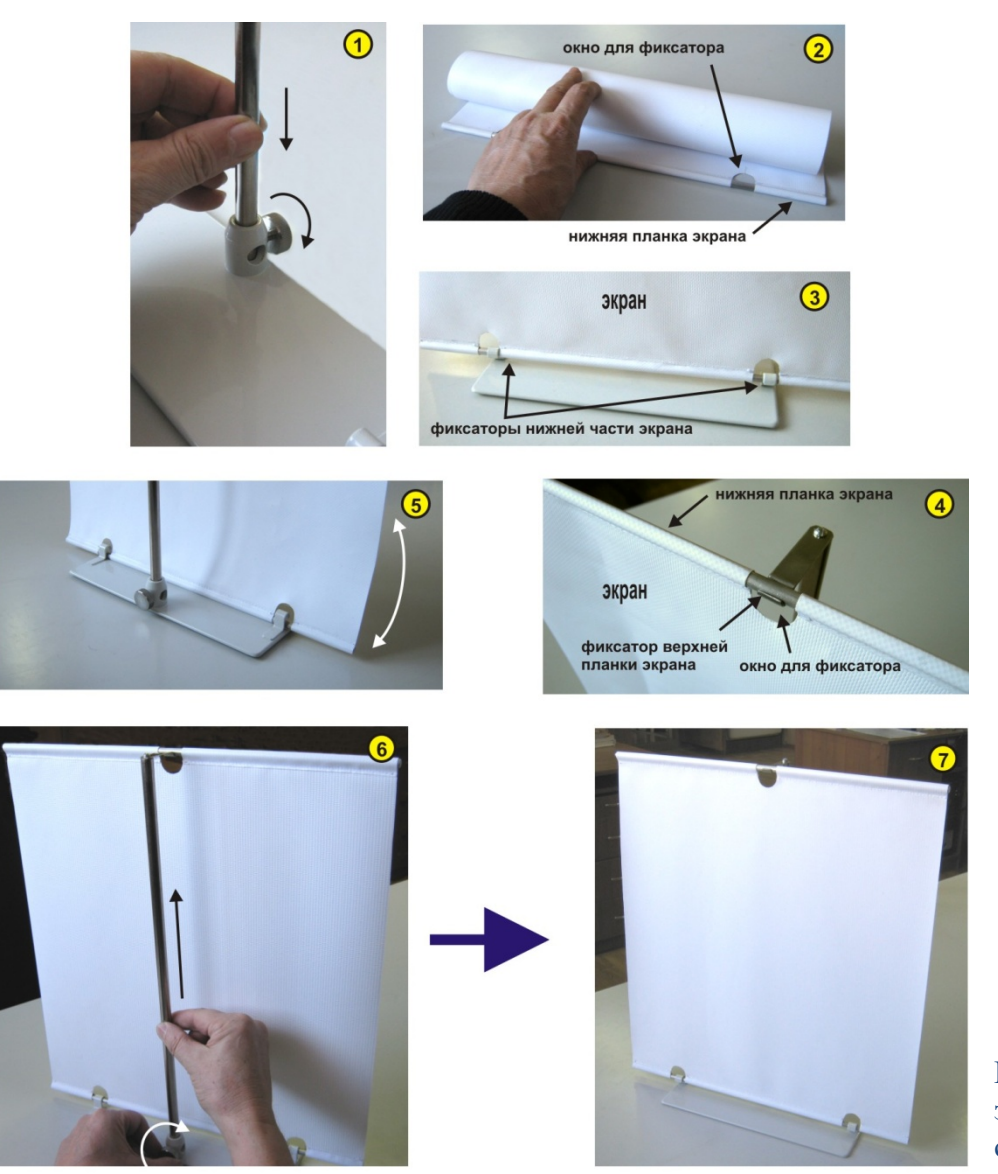

Рис.12. Порядок сборки экрана для наблюдения последовательных образов.

 - извлечь гибкий экран из тубуса, вставить фиксаторы нижней планки экрана, расположенные на основании в специальные окна полотна экрана, после чего надеть верхнюю планку экрана на крючок, находящийся на верхнем торце стойки (рис. 12, п.2 - п.4).

После установки на фиксаторы полотно экрана необходимо натянуть, для чего нужно взяться за стойку и потянуть её вверх, пока полотно экрана не натянется. После этого, не отпуская стойку, затянуть фиксирующий винт, расположенный на втулке основания (рис.12, п.6 - п.7). Экран собран и готов к проведению процедуры.

**5.2.** Установить электронный блок устройства на столе в удобном для проведения процедуры месте (или на стене см. рис.9).

**5.3.** Установить экран для наблюдения последовательных образов сзади устройства на расстоянии 80-100 мм так, чтобы окно излучателя подсветки фона было симметрично относительно вертикальной оси экрана.

**5.4.** Выбрать карту с необходимыми для проведения процедуры размерами тест-объектов и вставить её в пазы корпуса излучателя для тест-объектов (рис.5).

*Примечание***.** *При наличии предохраняющей плёнки на картах с тест-объектами перед началом их использования плёнку следует удалить.*

**5.5.** Отрегулировать угловое положение корпуса световых излучателей так, чтобы наблюдение за тест-объектами было комфортным.

5.6. Вставить штекер разъёма кабеля сетевого адаптера в гнездо " = 12B" на правой боковой стенке электронного блока устройства, после чего сетевой адаптер подключить к сетевой розетке. При этом на верхней панели электронного блока должны загореться:

- индикатор "50%" над кнопкой "ЯРКОСТЬ СТИМУЛА" и

- индикатор "АВТОМАТ" около кнопки "РЕЖИМ".

## *Проверка работы устройства в автоматическом режиме*

**5.7.** Нажать кнопку "ПУСК/СТОП". При этом должен загореться индикатор, расположенный слева от этой кнопки и включиться излучатель тест-объекта для **левого** глаза. По истечении 20сек, излучатель для левого глаза должен выключиться, и через 1 сек паузы, должен включиться на 15сек излучатель тест-объекта для **правого** глаза.

По истечении 15сек излучатель тест-объекта для правого глаза должен выключиться и через 1сек паузы должен включиться излучатель подсветки экрана и начаться циклическая засветка экрана по следующему алгоритму: - десятикратная засветка экрана в течение 3сек с паузами между засветками в 3сек, затем двенадцатикратная засветка в течение 3сек, с паузами между засветками в 2сек, после чего засветка экрана должна выключиться, должен прозвучать трёхкратный звуковой сигнал окончания процедуры и погаснуть индикатор около кнопки "ПУСК/СТОП".

**5.8.** Чтобы в данном (автоматическом) режиме начать процедуру с правого глаза (если он лучше видит) необходимо сделать следующее. Нажав и удерживая кнопку "ПРАВЫЙ СТИМУЛ", нажать кнопку "ПУСК/СТОП". При этом должен включиться излучатель тест-объекта для **правого** глаза. Убедиться в том, что теперь, в отличие от предыдущего случая, длительность свечения излучателя для правого глаза будет составлять 20сек и по истечении которых, на 15сек, включится излучатель для **левого** глаза с дальнейшей засветкой экрана в соответствии с пунктом **5.7.**

**5.9.** Во время работы аппарата в автоматическом режиме нажать кнопку "ПУСК/СТОП" - процедура должна прекратиться и должен прозвучать однократный звуковой сигнал принудительной остановки процедуры. Проверка работы устройства в автоматическом режиме окончена.

*Проверка работы устройства в ручном режиме*

**5.10.** Нажать кнопку "РЕЖИМ" - должен загореться индикатор "РУЧНОЙ", а индикатор "АВ-ТОМАТ" должен погаснуть (устройство переведено в ручной режим работы с засветкой тест-объектов и излучателя фоновой подсветки вручную, с помощью соответствующих кнопок).

**5.11.** Нажать кнопку "ЛЕВЫЙ СТИМУЛ". При этом должен включиться световой излучатель тест-объекта для левого глаза. Излучатель будет гореть, пока будет нажата кнопка. При отпускании кнопки излучатель должен погаснуть.

**5.12.** Нажать кнопку "ПРАВЫЙ СТИМУЛ". При этом должен включиться излучатель тестобъекта для правого глаза. По аналогии с п.5.11 излучатель будет гореть, пока будет нажата кнопка.

**5.13.** Нажать и отпустить кнопку "ФОН". При этом должна появиться подсветка экрана для наблюдения последовательных образов. Подсветка будет продолжаться, пока нажата кнопка. При её отпускании подсветка должна погаснуть

Проверка работы устройства в ручном режиме окончена.

Если после проверки устройства не предполагается непосредственное проведение процедуры, то сетевой адаптер необходимо отключить от сетевой розетки.

## **6. Порядок проведения процедуры**

**6.1.** Процедура проводится в достаточно затемнённом помещении. Расположить пациента сидя, напротив подготовленного для проведения процедуры устройства "МИРАЖ" так, чтобы расстояние от глаз пациента до световых излучателей с тест-объектами составляло 30-40 см.

**Примечание:** *Для первых процедур выбирается карта с тест-объектами, имеющими максимальные геометрические размеры (см. табл. на стр.4 и рис.6), а затем, по мере возрастания номера процедуры с помощью замены карт применяются тест-объекты со всё меньшими геометрическими размерами.* 

**6.2.** Отрегулировать угловое положение корпуса световых излучателей для комфортного наблюдения за тест-объектами.

**6.3.** Один глаз пациента (правый или левый) прикрыть окклюдером (рис.13), можно прикрыть глаз рукой (закрытый окклюдером глаз не следует прищуривать).

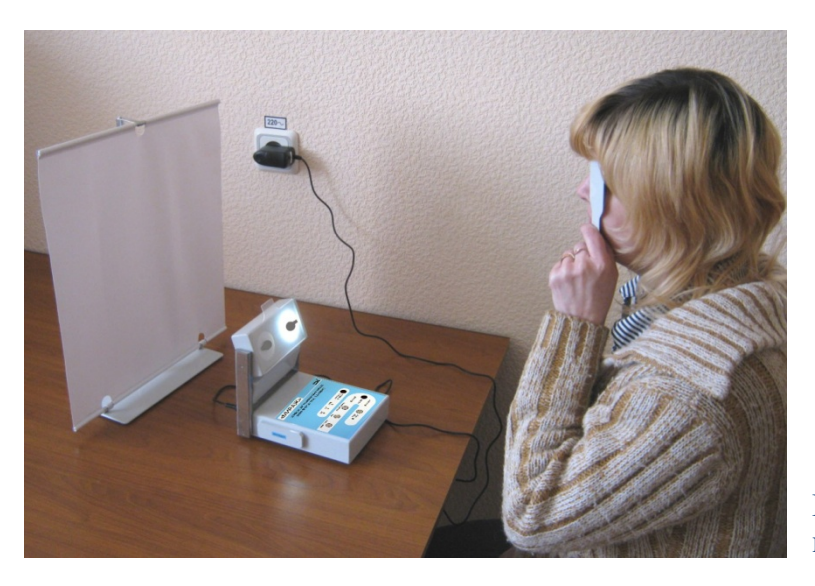

Рис.13. Расположение пациента при проведении процедуры.

6.4. Выбрать режим работы (автомат или ручной). Объяснить пациенту порядок засвета и наблюдения за тест-объектом.

# *Проведение процедуры в автоматическом режиме*

- выбрать яркость свечения излучателя засветки тест-объекта;

- прикрыть один глаз окклюдером;

*Примечание: Первым засвечивают глаз с более высокой остротой зрения при этом глаз с меньшей остротой зрения, прикрывают окклюдером; при равной остроте зрения обоих глаз последовательность "засвета" не имеет значения или её можно чередовать.*

- нажать кнопку "ПУСК/СТОП";

- после того, как световой излучатель для первого глаза погаснет (через 20сек) во время паузы (2сек) прикрыть этот глаз и, дождавшись включения излучателя для второго глаза, наблюдать за тестобъектом;

- после выключения светового излучателя для второго глаза (через 15сек) пациент, убрав окклюдер, должен перенести взор на полотно экрана, расположенного позади устройства.

На экране, при его освещении, пациент должен наблюдать отрицательный последовательный образ в виде **светлой** "ракетки" в центре **тёмного** круга (рис.14).

*Примечание: Последовательный образ тест-объекта правого глаза имеет вид "ракетки" с ручкой справа - рис.14Б, а левого глаза - с ручкой слева - рис.14А. В этом легко убедиться, перекрывая глаза окклюдером.*

В случае нарушений бинокулярного зрения пациент будет наблюдать сразу два образа с метками, обращёнными в разные стороны (рис.14В или Г).

Задача пациента состоит в том, чтобы "слить" при двух открытых глазах два последовательных образа в один, который будет иметь вид светлого кружка с двумя боковыми метками (правой и левой) на фоне тёмного круга (рис.14Д). Такой же образ пациент будет наблюдать при отсутствии нарушения бинокулярного зрения.

По мере наблюдения, последовательный образ будет окрашиваться цветными красками и меркнуть.

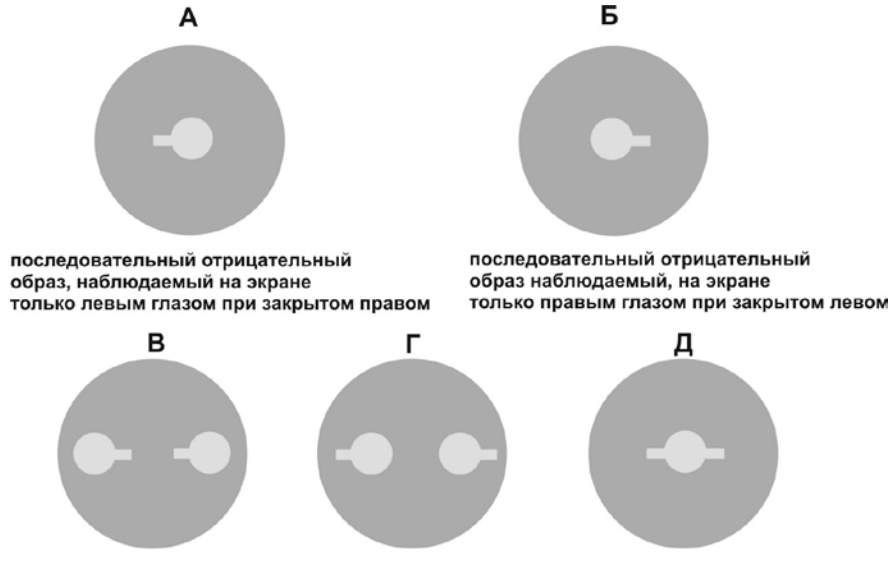

последовательный отрицательный образ наблюдаемый на экране обоими глазами: В и Г при нарушении бинокулярного зрения; Д - при "слиянии" образов в один или при нормальном бинокулярном зрении

#### Рис.14. Вид последовательных образов, наблюдаемых на экране.

Прерывистое освещение экрана стимулирует более длительное наблюдение последовательного образа.

При выключении освещения экрана пациент увидит положительные последовательные образы в виде тёмных тест-объектов ("ракеток") с метками на светлом фоне (обратная картина). При этом слияние положительных образов, наблюдаемых в темноте, нередко происходит быстрее, чем отрицательных, наблюдаемых на свету (в фазе освещения экрана).

#### *Примечание: Последовательный положительный образ будет тем чётче, чем больше затемнение комнаты при проведении процедуры.*

После окончания циклов засветки экрана должен прозвучать трёхкратный звуковой сигнал, свидетельствующий об окончании процедуры.

 *Проведение процедуры в режиме ручной засветки тест-объектов*

- выбрать яркость свечения излучателя засветки тест-объекта;

- прикрыть один глаз (хуже видящий) окклюдером;

*Примечание*. *Первым засвечивают лучше видящий глаз.*

- если окклюдером прикрыт правый глаз, то нажать и удерживать необходимое время (но не более 20сек) кнопку "ЛЕВЫЙ СТИМУЛ";

- наблюдать засвеченный тест-объект для левого глаза в течение необходимого времени (времени удержания кнопки);

- отпустить кнопу "ЛЕВЫЙ СТИМУЛ" (излучатель выключится) и прикрыть левый глаз окклюдером;

- нажать и удерживать необходимое время (но не более 20сек) кнопку "ПРАВЫЙ СТИМУЛ";

- отпустить кнопу "ПРАВЫЙ СТИМУЛ" (излучатель выключится) и перевести взгляд на экран, наблюдая и "сливая", по аналогии с режимом автоматической засветки, последовательные образы (рис.14);

- по мере "затухания" образов периодически нажимать кнопку "ФОН" для подсветки экрана, стимулируя их "появление" на экране.

При успешном лечении пациент начинает видеть на освещённом экране один последовательный образ в виде одного светлого кружка с двумя боковыми метками справа и слева (на фоне тёмного круга) см. рис.14Д.

Последовательный зрительный образ обычно полностью затухает через 2-2,5 мин после его наблюдения в присутствии циклической засветки экрана.

Обычно лечение проводится у пациентов с центральной зрительной фиксацией. В течение сеансов лечения, которые проводятся ежедневно, выполняют 2-3 упражнения по наблюдению последовательных образов. Длительность курса лечения составляет 15-20 дней.

Эффективность лечения контролируется по величине остаточного угла косоглазия, характеру последовательных образов, показаниям 4-х точечного теста и синоптофора.

## **7. Дезинфекция и стерилизация**

При использовании устройства дезинфекция проводится в отношении окклюдера, контактирующего с руками и кожей лица пациента.

Перед проведением процедуры проводится пятикратная обработка, каждая из которых состоит из двух протираний поверхностей окклюдера тампоном, смоченным 3%-ным раствором перекиси водорода ГОСТ 177 с добавлением 0,5% моющего средства ГОСТ 25644. Тампон должен быть отжат. Допускается обработка поверхностей спиртом.

# **8. Гарантийные обязательства**

Предприятие-изготовитель гарантирует соответствие устройства техническим условиям и его безотказную работу при соблюдении потребителем условий эксплуатации.

Срок гарантии устанавливается **12 месяцев** со дня продажи устройства.

В случае отказа устройства в работе по вине предприятия - изготовителя составляется технически обоснованный акт рекламации с одновременным сообщением об этом предприятию-изготовителю.

В акте указывается заводской номер устройства, обнаруженные дефекты, приведшие к отказу устройства в работе, а также количество часов, проработанных устройством.

## **Составители:**

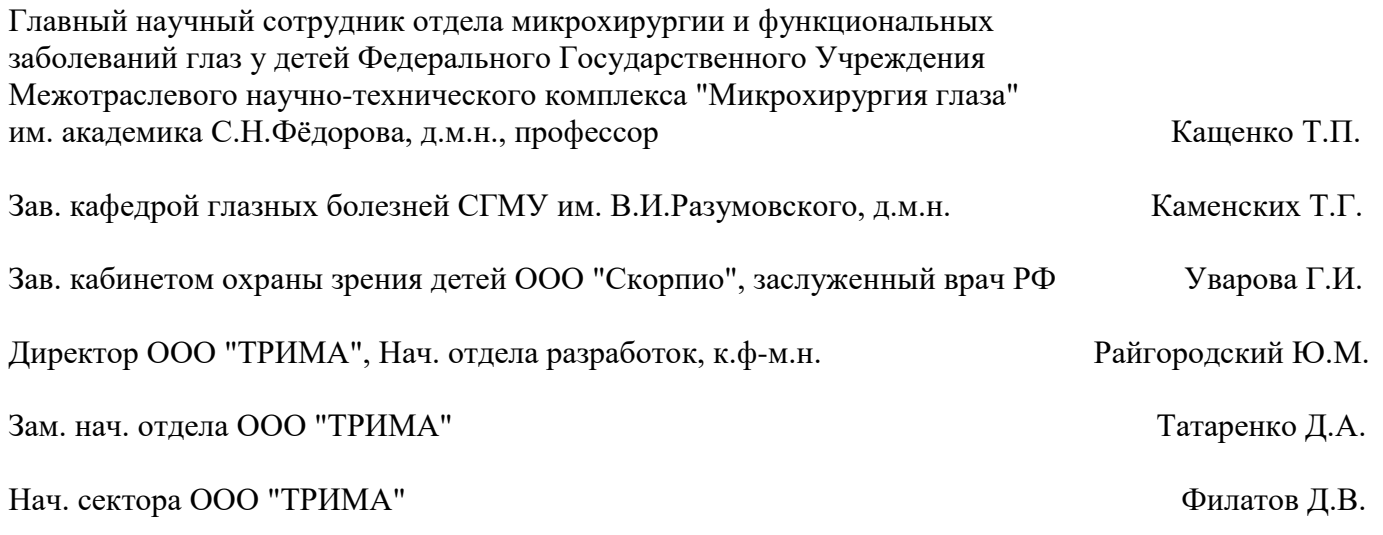

# **Литература**

1. **Аветисов Э**.С, **Кащенко Т**.**П**. Новые принципы и методы лечения содружественного косоглазия и их патогенетическое обоснование // Первая Всесоюз. конф. по вопр. детской офтальмологии,- М., **1975**.- Ч.1.-С.161-179.

2. **Аветисов**, **Э**.С., **Кащенко**, **Т**.**П**., **Вакурина, А.Е.** О некоторых перспективах развития плеоптики // Труды Международной конференции "Актуальные проблемы аметропии у детей". - М., 1996, с.89-95. 3. **Гончарова С.А., Пантелеев С.А.** Функциональное лечение содружественного косоглазия. Практическое пособие, Изд-во "Янтарь", Луганск, 2005, 165 с.

4. Зрительные функции и их коррекция у детей: Руководство для врачей / Под ред. **С**. **Э**. **Аветисова**,

**Т**. **П**. **Кащенко**, **А. М. Шамшиновой**. - М.: ОАО "Издательство "Медицина", 2005. - 872 с.

5. **Т.П.Кащенко** Нарушения и методы восстановления фузионной способности зрительного анализатора при содружественном сходящемся косоглазии//Автореф. дис. канд. 1967.21с.

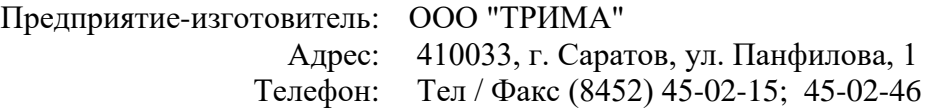